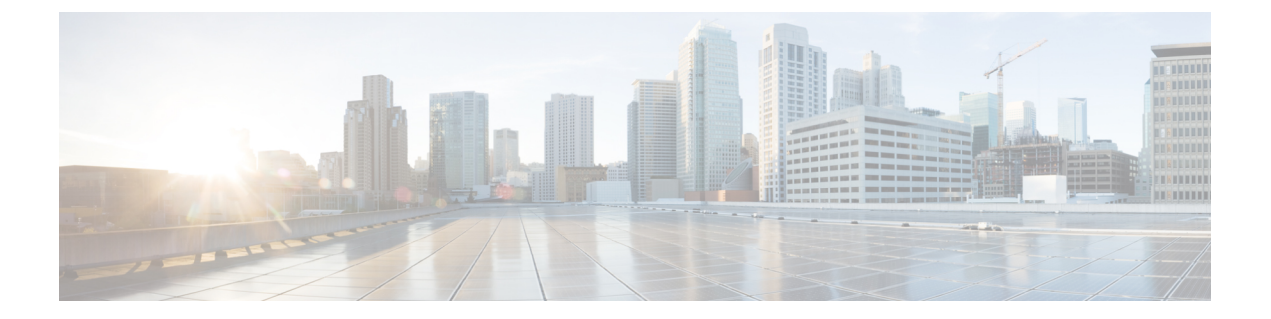

# ポリシーベースルーティング

この章では、ポリシーベースルーティング(PBR)をサポートするように ASA を設定する方 法について説明します。この項では、ポリシーベースルーティング、PBRのガイドラインPBR の設定について説明します。

- ポリシーベース ルーティングについて (1 ページ)
- ポリシーベース ルーティングのガイドライン (4 ページ)
- パスモニタリング (5 ページ)
- ポリシーベース ルーティングの設定 (7 ページ)
- ポリシーベース ルーティングの履歴 (10 ページ)

## ポリシーベース ルーティングについて

従来のルーティングは宛先ベースであり、パケットは宛先 IP アドレスに基づいてルーティン グされます。ただし、宛先ベースのルーティングシステムでは特定トラフィックのルーティン グを変更することが困難です。ポリシーベースルーティング(PBR)では、宛先ネットワーク ではなく条件に基づいてルーティングを定義できます。PBR では、送信元アドレス、送信元 ポート、宛先アドレス、宛先ポート、プロトコル、またはこれらの組み合わせに基づいてトラ フィックをルーティングできます。

ポリシーベース ルーティング:

- 区別したトラフィックに Quality of Service (QoS) を提供できます。
- 低帯域幅、低コストの永続パスと、高帯域幅、高コストのスイッチドパスに、インタラク ティブ トラフィックとバッチ トラフィックを分散できます。
- インターネット サービス プロバイダーやその他の組織が、さまざまなユーザー セットか ら発信されるトラフィックを、適切に定義されたインターネット接続を経由してルーティ ングできます。

ポリシーベース ルーティングには、ネットワーク エッジでトラフィックを分類およびマーク し、ネットワーク全体で PBR を使用してマークしたトラフィックを特定のパスに沿ってルー ティングすることで、QoSを実装する機能があります。これにより、宛先が同じ場合でも、異 なる送信元から送信されるパケットを別のネットワークにルーティングすることができます。 これは、複数のプライベート ネットワークを相互接続する場合に役立ちます。

### ポリシーベース ルーティングを使用する理由

ロケーション間に 2 つのリンクが導入されている企業を例に説明します。1 つのリンクは高帯 域幅、低遅延、高コストのリンクであり、もう1つのリンクは低帯域幅、高遅延、低コストの リンクです。従来のルーティング プロトコルを使用する場合、高帯域幅リンクで、リンクの (EIGRP または OSPF を使用した)帯域幅/遅延の特性により実現するメトリックの節約に基 づいて、ほぼすべてのトラフィックが送信されます。PBRでは、優先度の高いトラフィックを 高帯域幅/低遅延リンク経由でルーティングし、その他のすべてのトラフィックを低帯域幅/高 遅延リンクで送信します。

ポリシーベース ルーティングの用途のいくつかを以下に示します。

#### 同等アクセスおよび送信元依存ルーティング

このトポロジでは、HRネットワークと管理ネットワークからのトラフィックはISP1を経由す るように設定し、エンジニアリング ネットワークからのトラフィックは ISP2 を経由するよう に設定できます。したがって、ここに示すように、ネットワーク管理者は、ポリシーベース ルーティングを使用して同等アクセスおよび送信元依存ルーティングを実現できます。

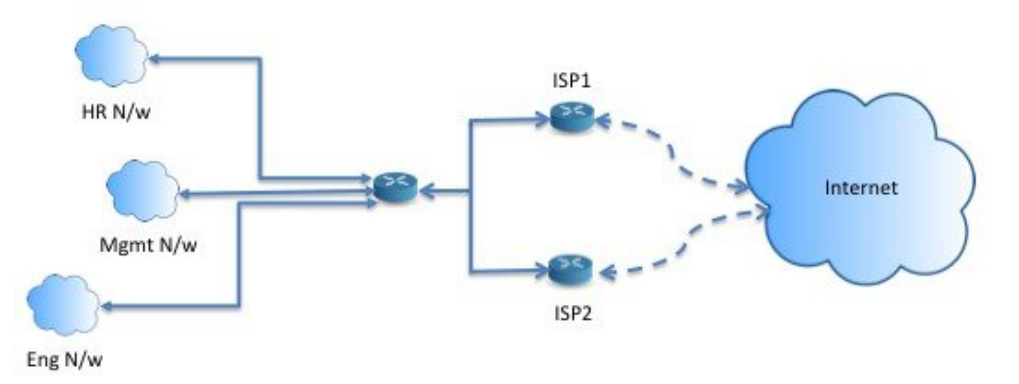

#### **QoS**

ネットワーク管理者は、ポリシーベースルーティングでパケットにタグを付けることにより、 ネットワークトラフィックをネットワーク境界でさまざまなサービスクラスのために分類し、 プライオリティ、カスタム、または重み付け均等化のキューイングを使用してそれらのサービ スクラスをネットワークのコアに実装できます(下の図を参照)。この設定では、バックボー ンネットワークのコアの各WANインターフェイスでトラフィックを明示的に分類する必要が なくなるため、ネットワーク パフォーマンスが向上します。

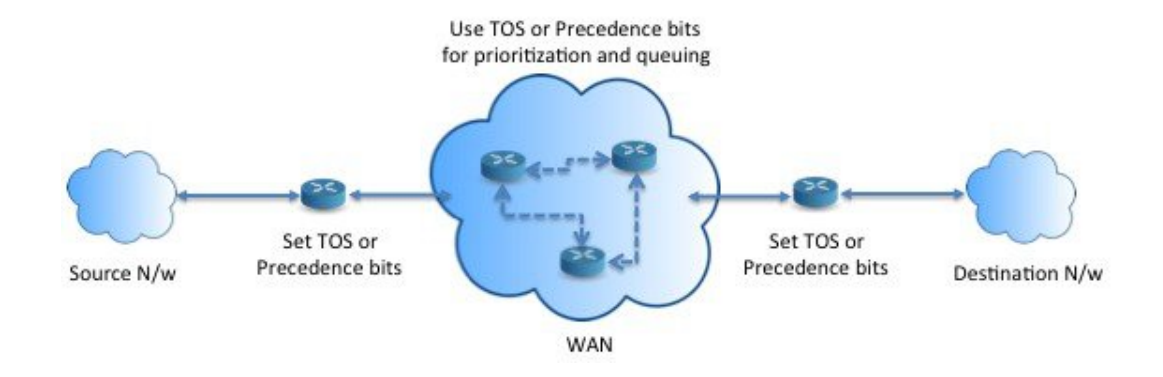

### コスト節約

組織は、特定のアクティビティに関連付けられている一括トラフィックを転送して、帯域幅が 高い高コストリンクの使用を短時間にし、さらにここに示すようにトポロジを定義することで 帯域幅が低い低コスト リンク上の基本的な接続を継続できます。

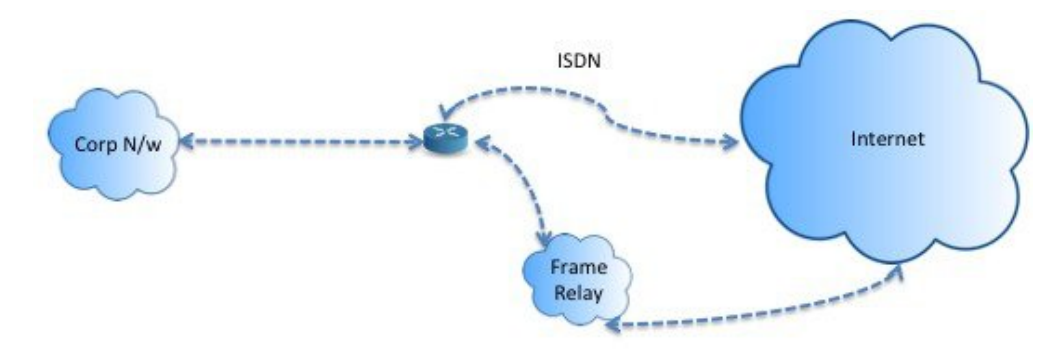

#### ロード シェアリング

ECMP ロード バランシングによって提供されるダイナミックなロード シェアリング機能に加 え、ネットワーク管理者は、トラフィックの特性に基づいて複数のパス間にトラフィックを分 散するためのポリシーを実装できます。

たとえば、同等アクセスおよび送信元依存ルーティングのシナリオに示すトポロジでは、管理 者は、ISP1 を経由する HR netto からのトラフィックと ISP2 を経由するエンジニアリング ネッ トワークからのトラフィックをロード シェアするようにポリシーベース ルーティングを設定 できます。

### **PBR** の実装

ASAは、ACLを使用してトラフィックを照合してから、トラフィックのルーティングアクショ ンを実行します。具体的には、照合のために ACL を指定するルート マップを設定し、次にそ のトラフィックに対して1つ以上のアクションを指定します。最後に、すべての着信トラフィッ クに PBR を適用するインターフェイスにルートマップを関連付けます。

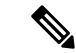

設定に進む前に、特に NAT と VPN が使用されている場合に、非対称ルーティングによって引 き起こされる予期しない動作を回避するために、各セッションの入力トラフィックと出力トラ フィックが同じ ISP 側のインターフェイスを通過することを確認してください。 (注)

## ポリシーベース ルーティングのガイドライン

#### ファイアウォール モード

ルーテッド ファイアウォール モードでのみサポートされています。トランスペアレント ファ イアウォール モードはサポートされません。

#### フロー別のルーティング

ASA はフロー別にルーティングを実行するため、ポリシー ルーティングは最初のパケットに 適用され、その結果決定したルーティングが、そのパケットに対して作成されたフローに格納 されます。同一接続に属する後続のパケットはすべてこのフローと照合され、適切にルーティ ングされます。

#### 出力ルート ルックアップに適用されない **PBR** ポリシー

ポリシーベースルーティングは入力専用機能です。つまり、この機能は新しい着信接続の最初 のパケットだけに適用され、この時点で接続のフォワードレグの出力インターフェイスが選択 されます。着信パケットが既存の接続に属している場合、または NAT が適用されない場合に は、PBR がトリガーされないことに注意してください。

#### 初期トラフィックに適用されない **PBR** ポリシー

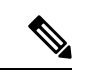

初期接続とは、送信元と宛先の間で必要になるハンドシェイクが完了していない状態を指しま す。 (注)

新しい内部インターフェイスが追加され、一意のアドレスプールを使用して新しい VPN ポリ シーが作成されると、新しいクライアントプールの送信元に一致する外部インターフェイスに PBR が適用されます。そのため、PBR はクライアントからのトラフィックを新しいインター フェイスの次のホップに送信します。ただし、PBRは、クライアントへの新しい内部インター フェイスルートとの接続をまだ確立していないホストからのリターントラフィックには関与し ません。したがって、有効なルートがないため、ホストから VPN クライアントへのリターン トラフィック、具体的には VPN クライアントの応答はドロップされます。内部インターフェ イスにおいて、よりメトリックの高い重み付けされたスタティックルートを設定する必要があ ります。

#### クラスタ

- クラスタリングがサポートされています。
- クラスタのシナリオでは、スタティック ルートまたはダイナミック ルートがない場合、 ip-verify-reverse パスを有効にした非対称トラフィックはドロップされる可能性がありま す。したがって、ip-verify-reverse パスを無効にすることが推奨されます。

#### **IPv6** のサポート

IPv6 はサポートされます。

#### パスモニタリングのガイドライン

インターフェイスでパスモニタリングを設定するうえでのガイドラインは、次のとおりです。

- インターフェイスにはインターフェイス名が必要です。
- 管理専用インターフェイスには、パスモニタリングを設定できません。パスモニタリング を設定するには、[このインターフェイスを管理専用にする(Dedicate this interface to management only) ] チェックボックスをオフにする必要があります。
- パスモニタリングは、トランスペアレントまたはマルチコンテキスト システム モードの デバイスではサポートされません。
- •自動モニタリングタイプ (auto、auto4、および auto6) は、トンネルインターフェイスで はサポートされません。
- パスモニタリングは、次のインターフェイスには設定できません。
	- BVI
	- ループバック
	- DVTI

その他のガイドライン

- ルート マップ関連の既存のすべての設定の制限事項が引き続き適用されます。
- ポリシーベースルーティングには、一致ポリシーリストを含むルートマップを使用しない でください。一致ポリシーリストは BGP にのみ使用されます。

### パスモニタリング

パスモニタリングをインターフェイスに設定すると、ラウンドトリップ時間(RTT)、ジッ ター、平均オピニオン評点(MOS)、インターフェイスごとのパケット損失などのメトリック が得られます。これらのメトリックは、PBRトラフィックをルーティングするための最適なパ スを決定するために使用されます。

インターフェイスのメトリックは、インターフェイスのデフォルトゲートウェイまたは指定さ れたリモートピアへの ICMP プローブメッセージを使用して動的に収集されます。

#### デフォルトのモニタリングタイマー

メトリックの収集とモニタリングには、次のタイマーが使用されます。

- インターフェイスモニタの平均間隔は 30 秒です。この間隔は、プローブで平均する頻度 を示します。
- インターフェイスモニタの更新間隔は 30 秒です。この間隔は、収集された値の平均が計 算され、PBRが最適なルーティングパスを決定するために使用できるようになる頻度を示 します。
- ICMPによるインターフェースモニタのプローブ間隔は1秒です。この間隔は、ICMPping が送信される頻度を示します。
- HTTP によるアプリケーションモニタのプローブ間隔は 10 秒です。この間隔は、HTTP pingが送信される頻度を示します。パスモニタリングは、平均メトリックを計算するため に HTTP ping の最新の 30 サンプルを使用します。

(注) これらのタイマーの間隔は設定または変更できません。

通常、PBRでは、トラフィックは、出力インターフェイスに設定された優先順位値(インター フェイスコスト)に基づいて、出力インターフェイスを介して転送されます。Management Center のバージョン 7.2 以降では、PBR は IP ベースのパスモニタリングを使用して、出力イン ターフェイスのパフォーマンスメトリック(RTT、ジッター、パケット損失、MOS)を収集し ます。PBR はメトリックを使用して、トラフィックを転送するための最適なパス(出力イン ターフェイス)を決定します。パスモニタリングは、メトリックが変更されたモニタリング対 象インターフェースを PBR に定期的に通知します。PBR は、モニタリング対象インターフェ イスの最新のメトリック値をパス モニタリング データベースから取得し、データパスを更新 します。

インターフェイスのパスモニタリングを有効にし、モニタリングタイプを設定する必要があり ます。[PBRポリシー(PBR policy)] ページでは、パスの決定に必要なメトリックを指定でき ます。ポリシーベース ルーティングの設定 (7 ページ) を参照してください。

### パスモニタリングの設定

ネットワーク サービス グループに基づいてポリシーベースルーティングを実行するようにパ スモニタリングを設定できます。NSGなしでパスモニタリングを使用するには、**[**インターフェ イス(**Interface**)**]** > **[**編集(**Edit**)**]**ページに移動して、パスモニタリングのタイプを指定でき ます。「ステップ 8」を参照してください。

手順

- ステップ **1** ASDM で、**[**設定(**Configuration**)**]** > **[**デバイスの設定(**Device Setup**)**]** > **[**インターフェイス の設定(**Interface Settings**)**]** > **[**パスモニタリング(**Path Monitoring**)**]**の順に選択します。
- ステップ **2** [インターフェイス(Interface)] ドロップダウンからインターフェイスを選択します。
- ステップ **3** [利用可能なネットワークサービスグループ(Available Network Service Groups)] ボックスで ネットワークサービスグループ (NSG) を選択します。複数の NSG を選択するには、制御 キーを使用して必要な NSG をクリックします。
- ステップ **4** [追加(Add)] をクリックして、ネットワーク サービス グループを追加します。
- ステップ5 [適用 (Apply) ] をクリックします。
- ステップ **6** 設定を削除するには、[追加されたネットワークサービスグループ(Added Network Service Groups)] ボックスから NSG を選択し、[削除(Remove)]、[適用(Apply)] の順にクリック します。

## ポリシーベース ルーティングの設定

ルート マップは、1 つ以上のルート マップ文で構成されます。文ごとに、シーケンス番号と permit 句または deny 句が付加されます。各ルート マップ文には、match コマンドと set コマン ドが含まれています。matchコマンドは、パケットデータに適用される一致基準を示します。 set コマンドは、パケットに対して実行されるアクションを示します。

- IPv4とIPv6の両方のmatch/set句でルートマップを設定した場合、またはIPv4およびIPv6 トラフィックを照合する統合 ACL を使用した場合、宛先 IP のバージョンに基づいた set アクションが適用されます。
- 複数のネクストホップまたはインターフェイスを set アクションとして設定すると、使用 できる有効なオプションが見つかるまですべてのオプションが順に評価されます。設定さ れた複数のオプション間のロード バランシングは実行されません。
- verify-availability オプションは、マルチ コンテキスト モードではサポートされません。

#### 手順

- ステップ **1** ASDM で、ポリシーベース ルーティングを実行するトラフィックを特定する 1 つ以上の標準 または拡張 ACL を設定します。**[Configuration]** > **[Firewall]** > **[Advanced]** > **[ACL Manager]** を 表示します。
- ステップ **2 [Configuration]** > **[Device Setup]** > **[Routing]** > **[Route Maps]** の順に選択し、[Add] をクリックし ます。

[Add Route Map] ダイアログボックスが表示されます。

- ステップ **3** ルート マップ名とシーケンス番号を入力します。オプションでルート マップ文を追加する場 合は、このルート マップ名と同じ名前を使用します。シーケンス番号は、ASA がルートマッ プを評価する順序です。
- ステップ **4** [Deny] または [Permit] をクリックします。

ACL には、固有の permit および deny 文も含まれます。ルート マップと ACL が permit/permit で一致する場合、ポリシーベース ルーティング処理が続行されます。permit/deny で一致する 場合、このルート マップでの処理が終了し、別のルート マップがチェックされます。それで も結果が permit/deny であれば、通常のルーティング テーブルが使用されます。deny/deny で一 致する場合、ポリシーベース ルーティング処理が続行されます。

ステップ **5** [Match Clause] タブをクリックし、作成した ACL を確認します。

[IPv4] セクションで、ドロップダウン メニューから [Access List] を選択し、ダイアログボック スで 1 つ以上の標準または拡張 ACL を選択します。

アクセスリストに非アクティブなルールが含まれていないことを確認します。非ア クティブなルールを持つ一致 ACL を PBR に設定することはできません。 (注)

標準 ACL を使用する場合、照合は宛先アドレスに対してのみ行われます。拡張 ACL を使用す る場合、送信元、宛先、またはその両方に対して照合を行えます。

IPv4 と IPv6 の両方に [IPv4] セクションを使用します。拡張 ACL では、IPv4、IPv6、アイデン ティティ ファイアウォール、または Cisco TrustSec パラメータを指定できます。ネットワーク サービスオブジェクトを含めることもできます。完全な構文については、ASAコマンドリファ レンスを参照してください。

ステップ **6** [Policy Based Routing] タブをクリックし、トラフィック フローのポリシーを定義します。

一致するトラフィック フローに対して実行する set アクションを、次のうちから 1 つ以上選択 します。

- [Set PBR next hop address]:IPv4 および IPv6 では、複数のネクストホップ IP アドレスを設 定できます。その場合、ルーティングできる有効なネクスト ホップ IP アドレスが見つか るまで、それらのアドレスが指定された順で評価されます。設定済みのネクストホップ は、直接接続する必要があります。そうでなければ、set アクションが適用されません。
- [Set default next-hop IP address]:IPv4 および IPv6 では、一致するトラフィックに対する通 常のルート ルックアップが失敗した場合、ASA はここで指定されたネクストホップ IP ア ドレスを使用してトラフィックを転送します。
- [Recursively find and set next-hop IP address]:ネクストホップ アドレスとデフォルトのネク ストホップアドレスのいずれでも、直接接続されたサブネット上でネクストホップが検出 されることが要件となります。このオプションを指定した場合、ネクストホップアドレス が直接接続されている必要はありません。代わりにネクストホップアドレスで再帰ルック アップが実行され、一致するトラフィックは、ルータで使用されているルーティングパス に従って、そのルート エントリで使用されているネクストホップに転送されます。
- [Configure Next Hop Verifiability]:ルート マップの次の IPv4 ホップが使用できるかどうか を確認します。ネクストホップの到達可能性を確認するには、SLAモニター追跡オブジェ

クトを設定できます。[Add] をクリックして、ネクストホップ IP アドレス エントリを追 加し、次の情報を指定します。

- [Sequence Number]:エントリはシーケンス番号を使用して順に評価されます。
- [IP Address]:ネクスト ホップ IP アドレスを入力します。
- [Tracking Object ID]:有効な ID を入力します。
- [Set interfaces]:このオプションを使用して、一致するトラフィックを転送するために使用 するインターフェイスを設定します。複数のインターフェイスを設定できます。その場 合、有効なインターフェイスが見つかるまで、それらのインターフェイスが指定された順 で評価されます。**null0** を指定すると、ルート マップと一致するすべてのトラフィックが ドロップされます。指定されたインターフェイス(静的または動的のいずれか)経由で ルーティングできる宛先のルートが存在している必要があります。
- **[**条件を設定(**Set Clause**)**]** > **[**適応インターフェイスコスト(**Adaptive Interface Cost**)**]**: このオプションは、[ポリシーベースルーティング(PolicyBasedRouting)]タブではなく、 [条件を設定(SetClause)]タブにあります。このオプションは、インターフェイスのコス トに基づいて出力インターフェイスを設定します。[使用可能なインターフェイス(Available Interfaces)] フィールドをクリックし、考慮する必要があるインターフェイスを選択しま す。出力インターフェイスは、インターフェイスのリストから選択されます。インター フェイスのコストが同じである場合、アクティブ-アクティブ設定であり、出力インター フェイスでパケットがロードバランシング(ラウンドロビン)されます。コストが異なる 場合、コストが最も低いインターフェイスが選択されます。インターフェイスは、アップ している場合にのみ考慮されます。
- [Set null0 interface as the default interface]:通常のルート ルックアップが失敗すると、ASA はトラフィックを null0 に転送し、トラフィックがドロップされます。
- [Set do-not-fragment bit to either 1or 0]:適切なオプション ボタンを選択します。
- [Set differential service code point (DSCP) value in QoS bits]: [IPv4] または [IPv6]ドロップダ ウン リストから値を選択します。
- ステップ **7** [OK] をクリックし、さらに [Apply] をクリックします。
- ステップ **8 [**構成(**Configuration**)**]** > **[**デバイス設定(**DeviceSetup**)**]** > **[**インターフェイス設定(**Interface Settings**)**]** > **[**インターフェイス(**Interfaces**)**]**の順に選択し、このルートマップを適用して出 力インターフェイスを決定する入力インターフェイスを設定します。
	- a) 入力インターフェイスを選択して、[編集 (Edit) ] をクリックします。
	- b) [ルートマップ(RouteMap)]で、適用するポリシーベースのルートマップを選択します。
	- c) [適応インターフェイスコスト(Adaptive InterfaceCost)]を使用してルートマップで出力イ ンターフェイスを選択した場合は、インターフェイスの [コスト (Cost) ] 値を設定しま す。

値は 1 〜 65535 です。デフォルトは 0 で、このフィールドから値を削除することでリセッ トできます。値が小さいほど、プライオリティが高くなります。たとえば、1 は 2 よりも 優先されます。

- d) PBR で柔軟なメトリックを使用してパケットのルーティングに最適なパスを特定するに は、「パスモニタリング (Path Monitoring)]ドロップダウンリストから関連するモニタリ ングタイプを選択します。
	- [自動(auto)]:自動 IPv4 と同じように、インターフェイスの IPv4 デフォルトゲート ウェイ (存在する場合)に ICMP プローブを送信します。それ以外の場合は、自動 IPv6と同じように、インターフェイスのIPv6デフォルトゲートウェイに送信します。
	- [ipv4]:モニタリングのために、指定されたピア IPv4 アドレス(ネクストホップ IP) に ICMP プローブを送信します。このオプションを選択すると、隣接するフィールド が有効になります。フィールドに IPv4 アドレスを入力します。
	- [ipv6]:モニタリングのために、指定されたピア IPv4 アドレス(ネクストホップ IP) に ICMP プローブを送信します。このオプションを選択すると、隣接するフィールド が有効になります。フィールドに IPv4 アドレスを入力します。
	- [auto4]:インターフェイスの IPv4 デフォルトゲートウェイに ICMP プローブを送信し ます。
	- [auto6]:インターフェイスの IPv6 デフォルトゲートウェイに ICMP プローブを送信し ます。
	- [なし (None) 1: インターフェイスのパスモニタリングを無効にします。
- e) [OK] をクリックし、さらに [Apply] をクリックします。

## ポリシーベース ルーティングの履歴

表 **<sup>1</sup> :** ルート マップの履歴

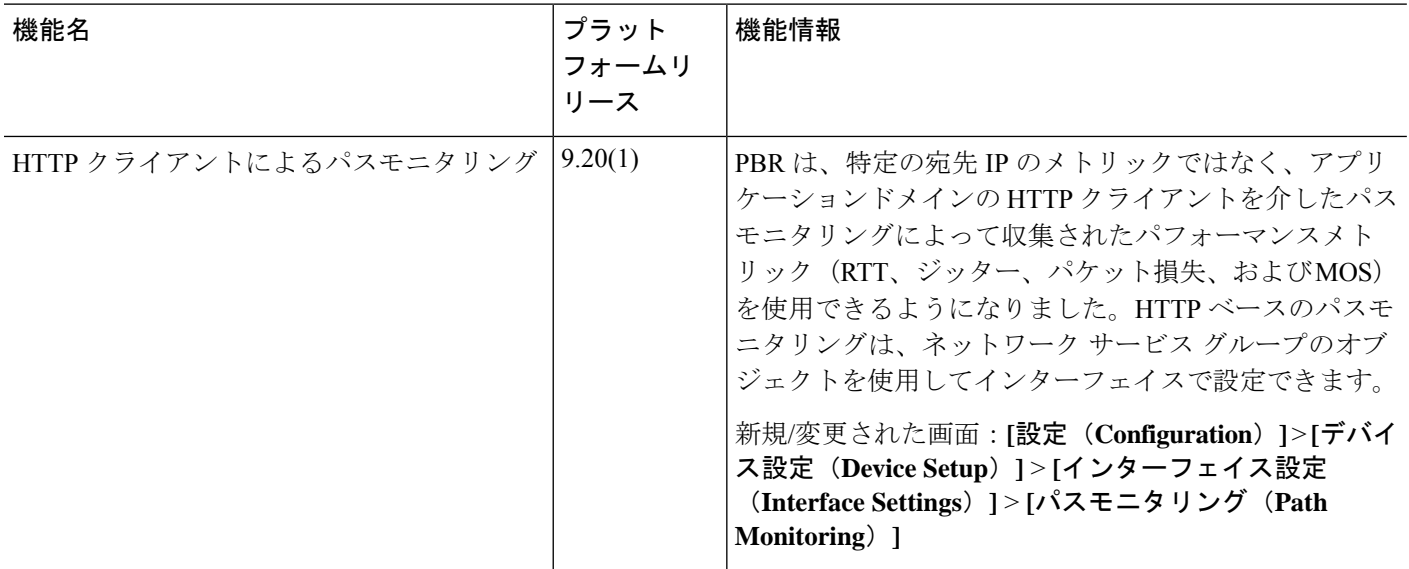

 $\mathbf I$ 

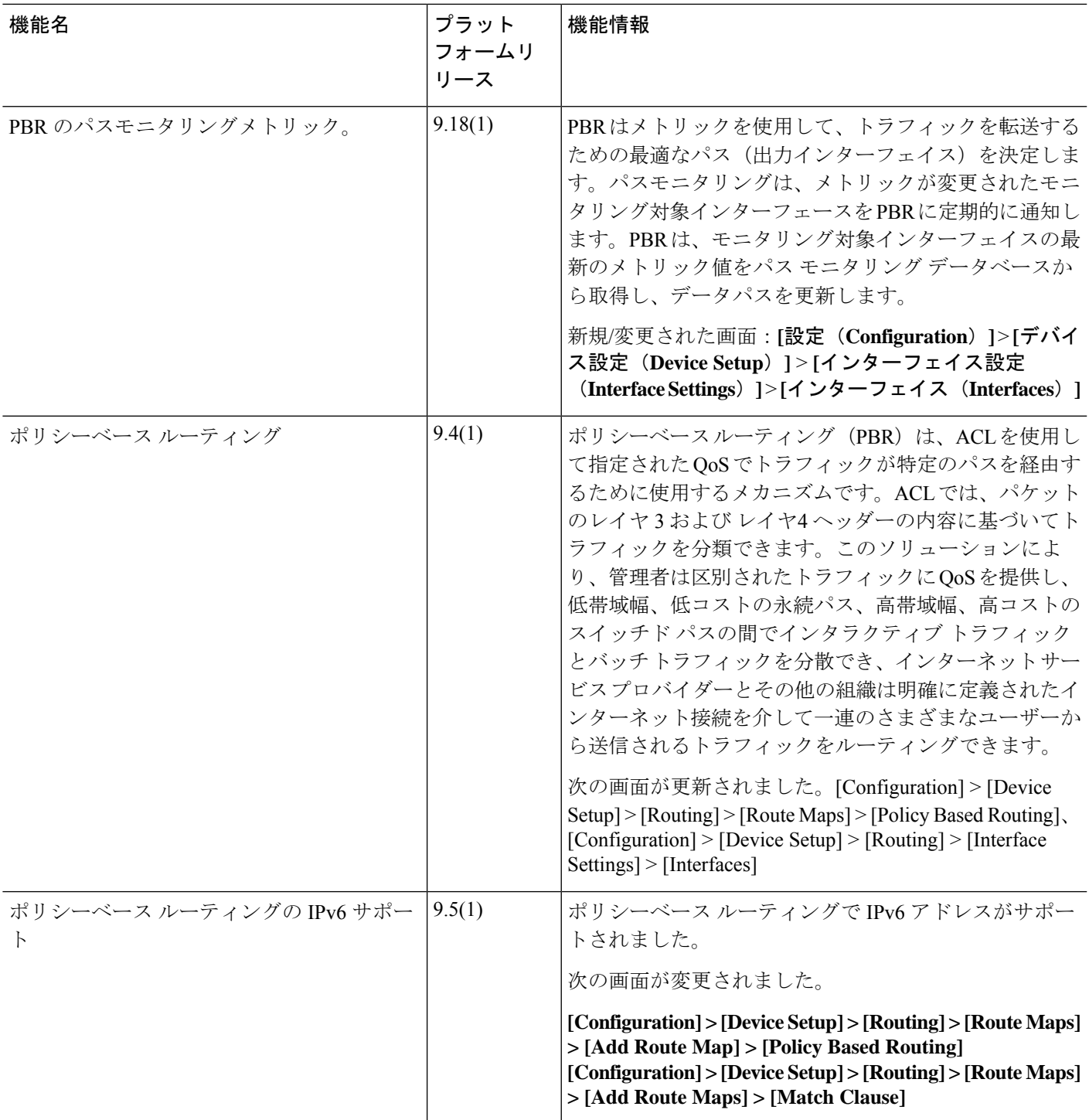

 $\overline{\phantom{a}}$ 

I

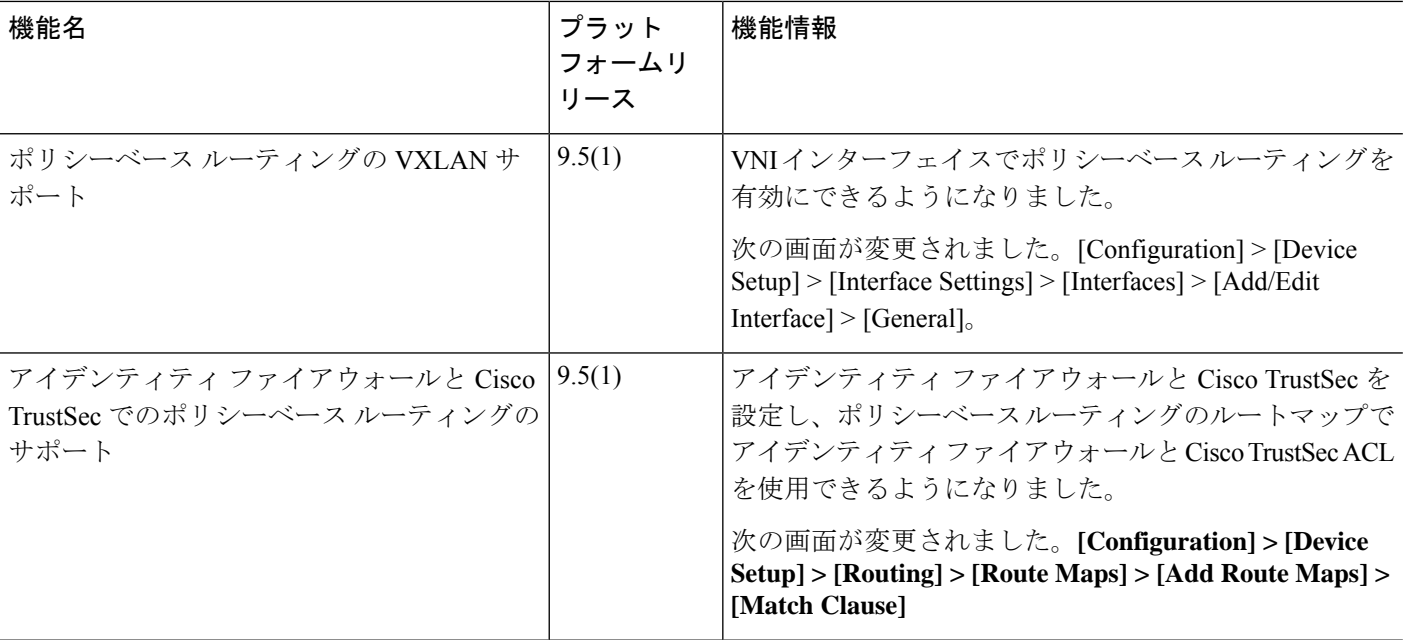

翻訳について

このドキュメントは、米国シスコ発行ドキュメントの参考和訳です。リンク情報につきましては 、日本語版掲載時点で、英語版にアップデートがあり、リンク先のページが移動/変更されている 場合がありますことをご了承ください。あくまでも参考和訳となりますので、正式な内容につい ては米国サイトのドキュメントを参照ください。